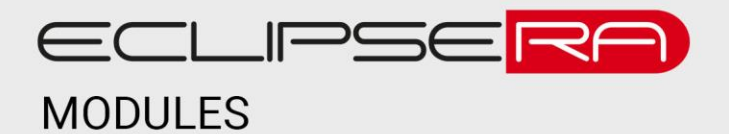

## **WIFI modul NRF24L01**

## 1. POPIS

Modul umožňuje bezdrátovou komunikaci vývojových kitů Arduino/Genuino (nebo např. Raspberry PI). na frekvenci 2,4 GHz. Tento modul neumožňuje připojení kitu k domácí WiFi síti, komunikace je možná pouze mezi (dvěma či více) moduly.

Základní charakteristika modulu:

- Komunikační rozhraní SPI (serial peripheral interface)
- Integrovaná anténa, komunikace až na vzdálenost 100 m (silně závislé na prostředí)
- Rychlost komunikace až 2Mbps
- 5V tolerantní vstupy
- Kompaktní rozměry

2. SPECIFIKACE

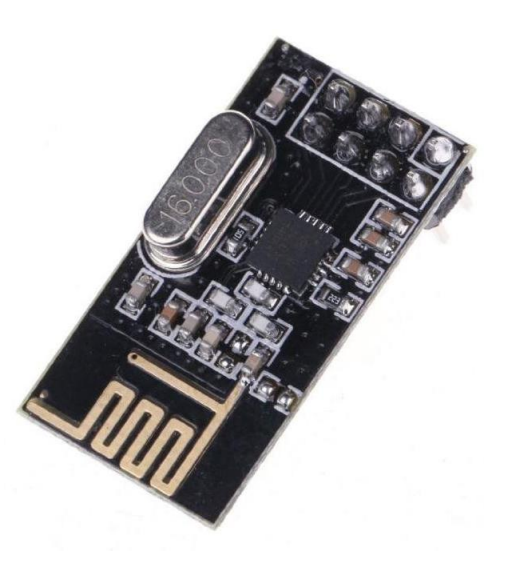

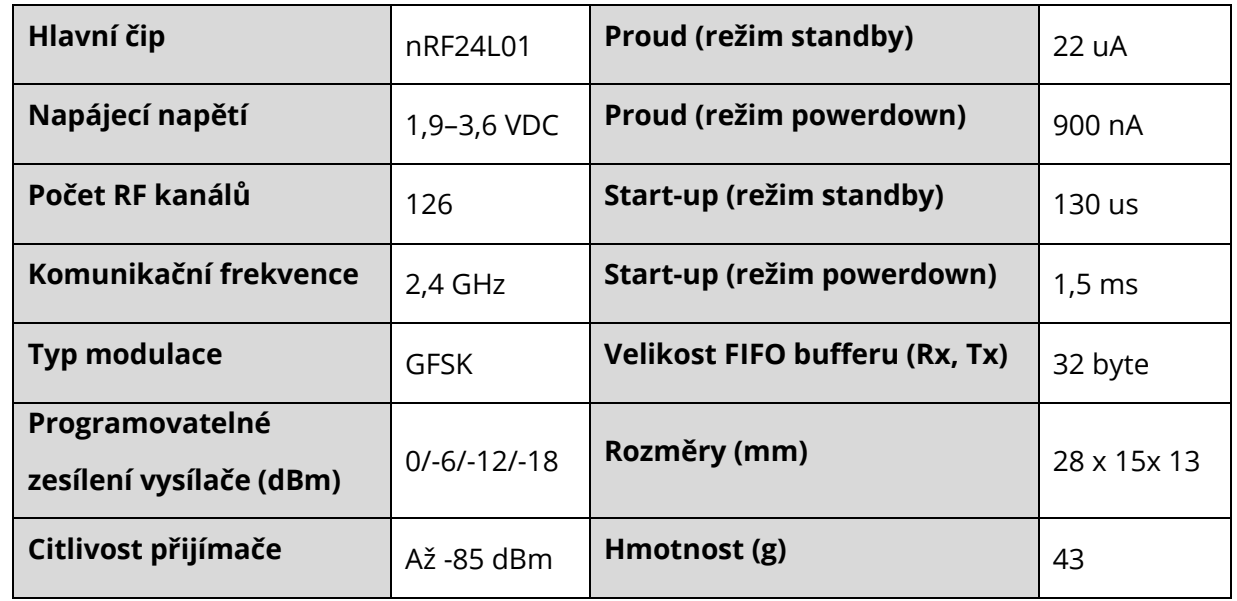

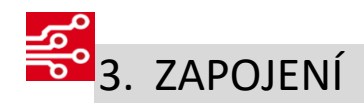

Přijímací i vysílací modul je zapojen stejně. Obrázek převzatý z [http://navody.arduino-shop.cz/navody-k](http://navody.arduino-shop.cz/navody-k-produktum/arduino-wifi-modul-nrf24l01.html)[produktum/arduino-wifi-modul-nrf24l01.html.](http://navody.arduino-shop.cz/navody-k-produktum/arduino-wifi-modul-nrf24l01.html)

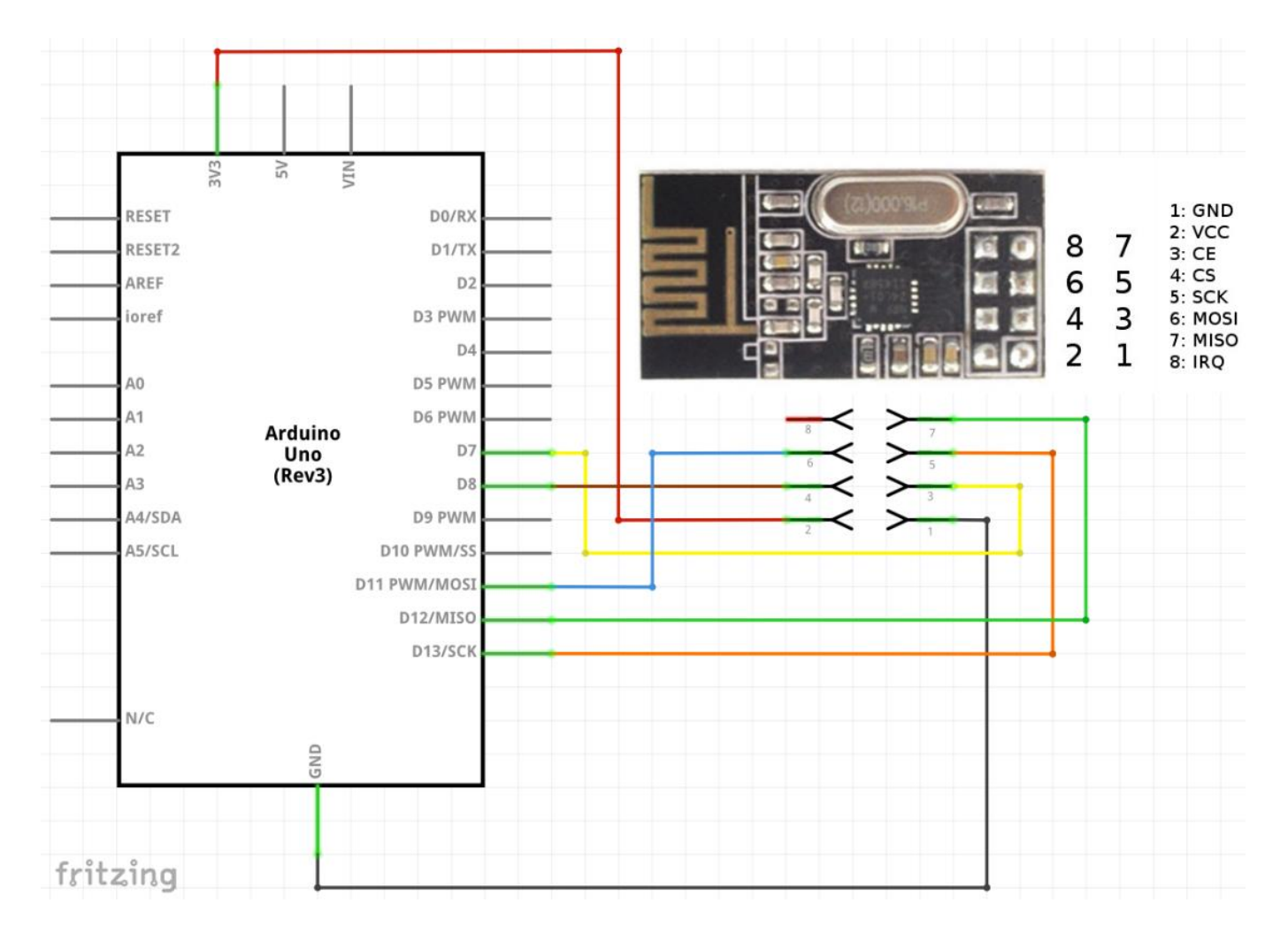

# 010014. UKÁZKA PROGRAMU – PŘIJÍMACÍ MODUL

Pro správnou funkci programu nainstalujte do vývojového prostředí Arduino knihovnu [RF24.](http://navody.arduino-shop.cz/docs/texty/0/93/rf24_nrf24l01.zip) Ukázka je

převzata z [http://navody.arduino-shop.cz/navody-k-produktum/arduino-wifi-modul-nrf24l01.html.](http://navody.arduino-shop.cz/navody-k-produktum/arduino-wifi-modul-nrf24l01.html)

// nRF24L01 přijímač // připojení knihoven #include <**SPI**.h> #include "RF24.h" // nastavení propojovacích pinů #define CE 7

```
#define CS 8
// inicializace nRF s piny CE a CS
RF24 nRF(CE, CS);
// nastavení adres pro přijímač a vysílač,
// musí být nastaveny stejně v obou programech!
byte adresaPrijimac[]= "prijimac00";
byte adresaVysilac[]= "vysilac00";
void setup() {
  // komunikace přes sériovou linku rychlostí 9600 baud
  Serial.begin(9600);
  // zapnutí komunikace nRF modulu
  nRF.begin();
  // nastavení výkonu nRF modulu,
  // možnosti jsou RF24 PA_MIN, RF24_PA_LOW, RF24_PA_HIGH and RF24_PA_MAX,
  // pro HIGH a MAX je nutný externí 3,3V zdroj
 nRF.setPALevel(RF24_PA_LOW);
  // nastavení zapisovacího a čtecího kanálu
  nRF.openWritingPipe(adresaPrijimac);
  nRF.openReadingPipe(1,adresaVysilac);
  // začátek příjmu dat
  nRF.startListening();
}
void loop() {
  // proměnné pro příjem a odezvu
  int prijem;
  unsigned long odezva;
  // v případě, že nRF je připojené a detekuje
  // příchozí data, začni s příjmem dat
  if( nRF.available()){
     // čekání na příjem dat
     while (nRF.available()) {
       // v případě příjmu dat se provede zápis
       // do proměnné prijem
       nRF.read( &prijem, sizeof(prijem) );
 \qquad \qquad \} // vytisknutí přijatých dat na sériovou linku
  Serial.print("Prijata volba: ");
     Serial.print(prijem);
     // dekódování přijatých dat
     switch( prijem ) {
       // pro známou hodnotu dat (1,2,3)
       // se odešle odezva:
       case 1:
         // v případě 1 odešli počet milisekund
         // od připojení napájení
        odezva =mills();
         break;
       case 2:
         // v případě 2 počet sekund
         // od připojení napájení
        odezva = millis() / 1000; break;
       case 3:
         // v případě 3 počet mikrosekund
         // od připojení napájení
        odezva = micros();
         break;
       // v případě ostatních dat bude odezva 0
       default:
        odezva = 0;
         break;
 \qquad \qquad \} // ukončení příjmu dat
     nRF.stopListening();
     // odeslání odezvy 
     nRF.write( &odezva, sizeof(odezva) ); 
     // přepnutí do příjmu dat pro další komunikaci
     nRF.startListening();
     // vytištění odezvy po sériové lince 
     Serial.print(", odezva: ");
```
 **Serial**.println(odezva); } 00101

}

 $0100^{\circ}$ 

### **50001** 5. UKÁZKA PROGRAMU – VYSÍLACÍ MODUL

Pro správnou funkci programu nainstalujte do vývojového prostředí Arduino knihovnu [RF24.](http://navody.arduino-shop.cz/docs/texty/0/93/rf24_nrf24l01.zip) Ukázka je

převzata z [http://navody.arduino-shop.cz/navody-k-produktum/arduino-wifi-modul-nrf24l01.html.](http://navody.arduino-shop.cz/navody-k-produktum/arduino-wifi-modul-nrf24l01.html)

```
// nRF24L01 vysílač
// připojení knihoven
#include <SPI.h>
#include "RF24.h"
// nastavení propojovacích pinů
#define CE 7
#define CS 8
// inicializace nRF s piny CE a CS
RF24 nRF(CE, CS);
// nastavení adres pro přijímač a vysílač,
// musí být nastaveny stejně v obou programech!
byte adresaPrijimac[]= "prijimac00";
byte adresaVysilac[]= "vysilac00";
void setup() {
  // komunikace přes sériovou linku rychlostí 9600 baud
  Serial.begin(9600);
  // zapnutí komunikace nRF modulu
  nRF.begin();
  // nastavení výkonu nRF modulu,
  // možnosti jsou RF24 PA_MIN, RF24 PA_LOW, RF24 PA_HIGH and RF24_PA_MAX,
  // pro HIGH a MAX je nutný externí 3,3V zdroj
  nRF.setPALevel(RF24_PA_LOW);
  // nastavení zapisovacího a čtecího kanálu
  nRF.openWritingPipe(adresaVysilac);
  nRF.openReadingPipe(1,adresaPrijimac);
  // začátek příjmu dat
  nRF.startListening();
}
void loop() {
 // for smyčka pro postupné odeslání
  // hodnot 0 až 3 pro načtení všech dat
  // z přijímače
  for (int i=0; i < 4; i++ ) {
     // ukončení příjmu dat
     nRF.stopListening();
  // vytisknutí aktuální volby po sériové lince
  Serial.print("Posilam volbu ");
     Serial.println(i);
     // uložení startovního času komunikace
    unsigned long casZacatek = micros();
     // odeslání aktuální volby, v případě selhání
     // vytištění chybové hlášky na sériovou linku
     if (!nRF.write( &i, sizeof(i) )){
        Serial.println("Chyba při odeslání!");
  }
     // přepnutí do příjmu dat pro další komunikaci
     nRF.startListening();
     // uložení času začátku čekání
 unsigned long casCekaniOdezvy = micros();
  // proměnná s uložením stavu čekání na odezvu
     // od přijímače - "timeout"
    \frac{1}{2}boolean timeout = false;
     // čekací while smyčka na odezvu od přijímače
     while ( ! nRF.available() ){
       // pokud do 200 000 mikrosekund nepřijde odezva,
       // ukonči čekání a nastav timeout
```

```
 if (micros() - casCekaniOdezvy > 200000 ){
         timeout = true;
         break;
     } 
    }
    // kontrola stavu timeoutu
   if ( timeout ){
 // v případě vypršení čekací smyčky,
 // vytiskni informaci o chybě spojení
 Serial.println("Chyba při prijmu, vyprseni casu na odezvu!");
   }
   // v opačném případě ulož přijatou zprávu a vypiš ji po sériové lince
   else{
       // proměnná pro uložení přijatých dat
       unsigned long prijataData;
       // příjem dat se zápisem do proměnné prijataData
       nRF.read( &prijataData, sizeof(prijataData) );
       // uložení času konce komunikace
      unsigned long casKonec = micros();
       // výpis dat z komunikace po sériové lince
 // včetně délky trvání spojení
Serial.print("Odeslana volba: ");
       Serial.print(i);
       Serial.print(", prijata data: ");
       Serial.println(prijataData);
       Serial.print("Delka spojeni: ");
      Serial.print(casKonec - casZacatek);
       Serial.println(" mikrosekund.");
   }
   // pauza 1 sekunda
   delay(1000);
}
```
#### ECLIPSERA s.r.o. Distributor pro ČR.

}